2025/06/04 01:03 1/1 Install Wine

## **Install Wine**

## Installation

You can either install version 1.2 which comes in Maverick's standard repositories, or install the latest stable version 1.3.6:

```
apt-get install wine
```

or:

```
add-apt-repository ppa:ubuntu-wine/ppa
apt-get update
apt-get install wine1.3
```

From

https://wiki.condrau.com/ - Bernard's Wiki

Permanent link:

https://wiki.condrau.com/tri1010:triwine

Last update: 2010/11/02 14:07

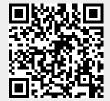